# Démarche : Connecter un site Wordpress à MiData via OAuth

## Qu'est-ce que OAuth ?

Hitobito est un fournisseur OAuth 2.0, ce qui signifie qu'une application externe peut authentifier les utilisateurs via hitobito (généralement sous la forme d'une fonction " connexion via hitobito ", similaire à celle de Google et de Facebook, etc.) Dans ce guide, tu apprendras comment utiliser le login de MiData pour ton site Wordpress.

## Utiliser un système de test

A chaque fois que tu travailles sur une interface de MiData, tu devrais d'abord tester ton projet sur le système de test de MiData. Tu pourras ainsi remarquer si ton application provoque une erreur sur le système ou si tu dois utiliser un plugin complètement différent.

Tu trouveras plus d'informations sur le système de test dans le [FAQ](https://pfadi.swiss/de/apps/midata/#FAQ)

#### Configuration de l'application OAuth dans MiData

Créer une nouvelle application OAuth dans MiData :<https://pbs.puzzle.ch/de/oauth/applications>

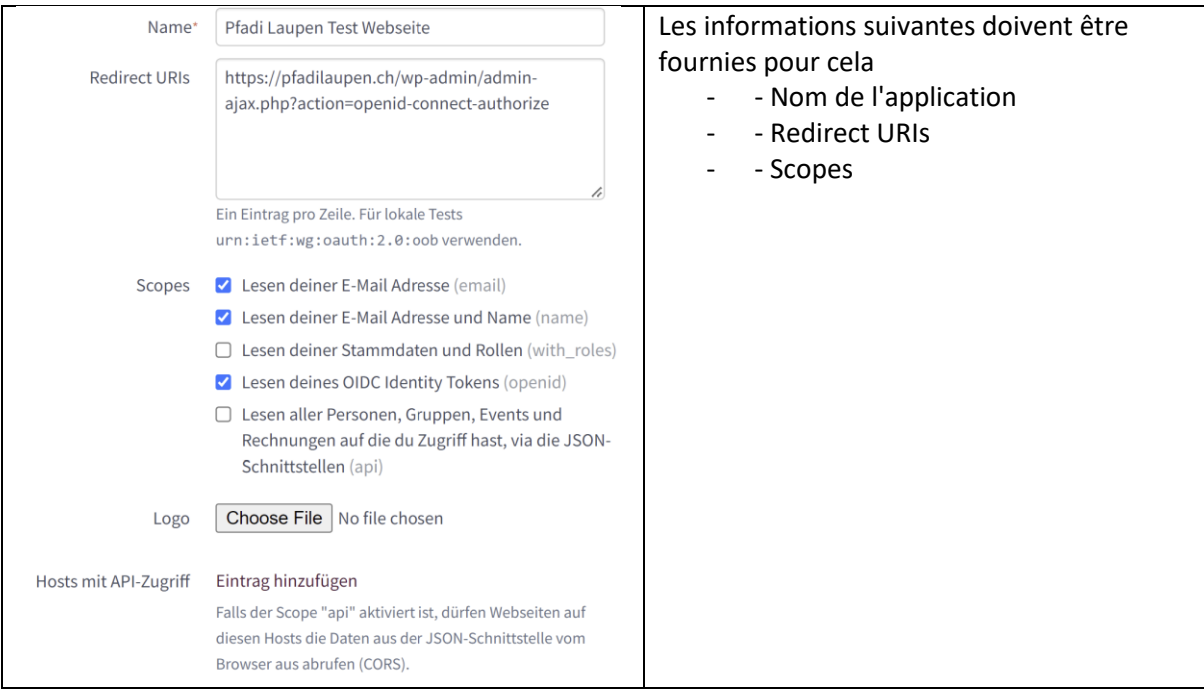

### Installation et configuration du plugin du Wordpress

Dès que l'application OAuth a été créée, Wordpress peut être connecté en tant que client OAuth. Pour cela, il est nécessaire d'installer et de configurer un plugin supplémentaire.

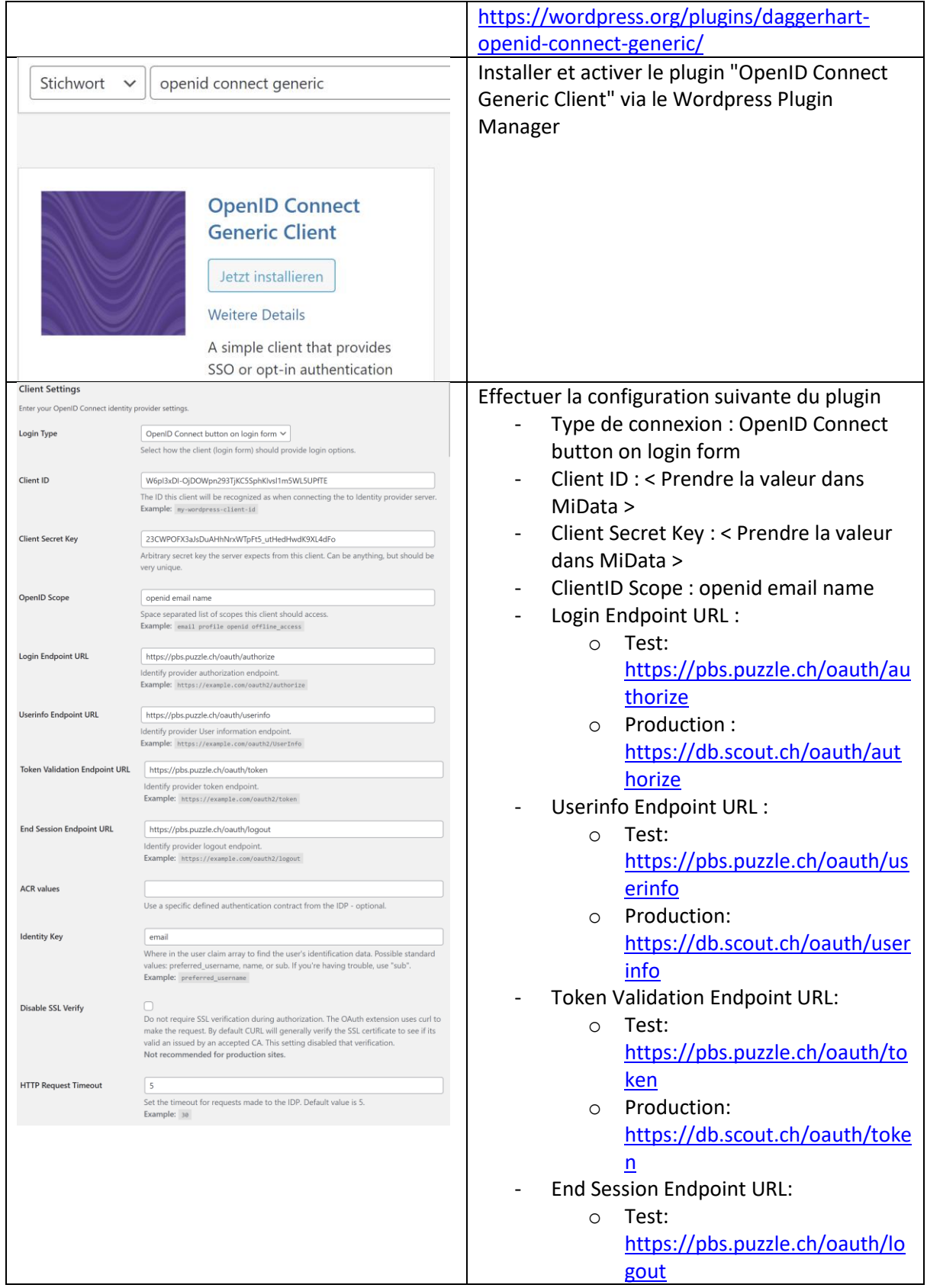

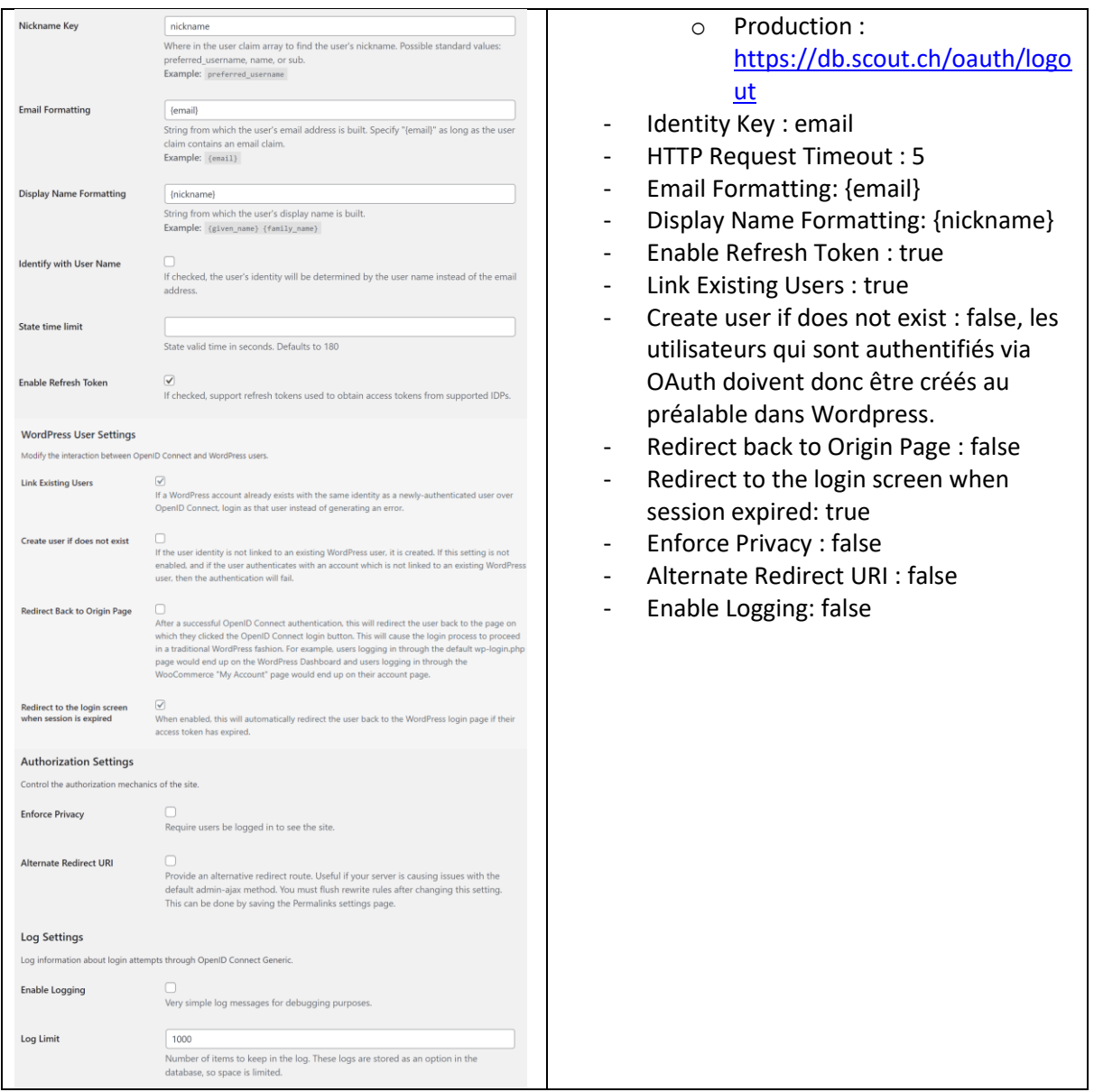

#### Expérience de connexion

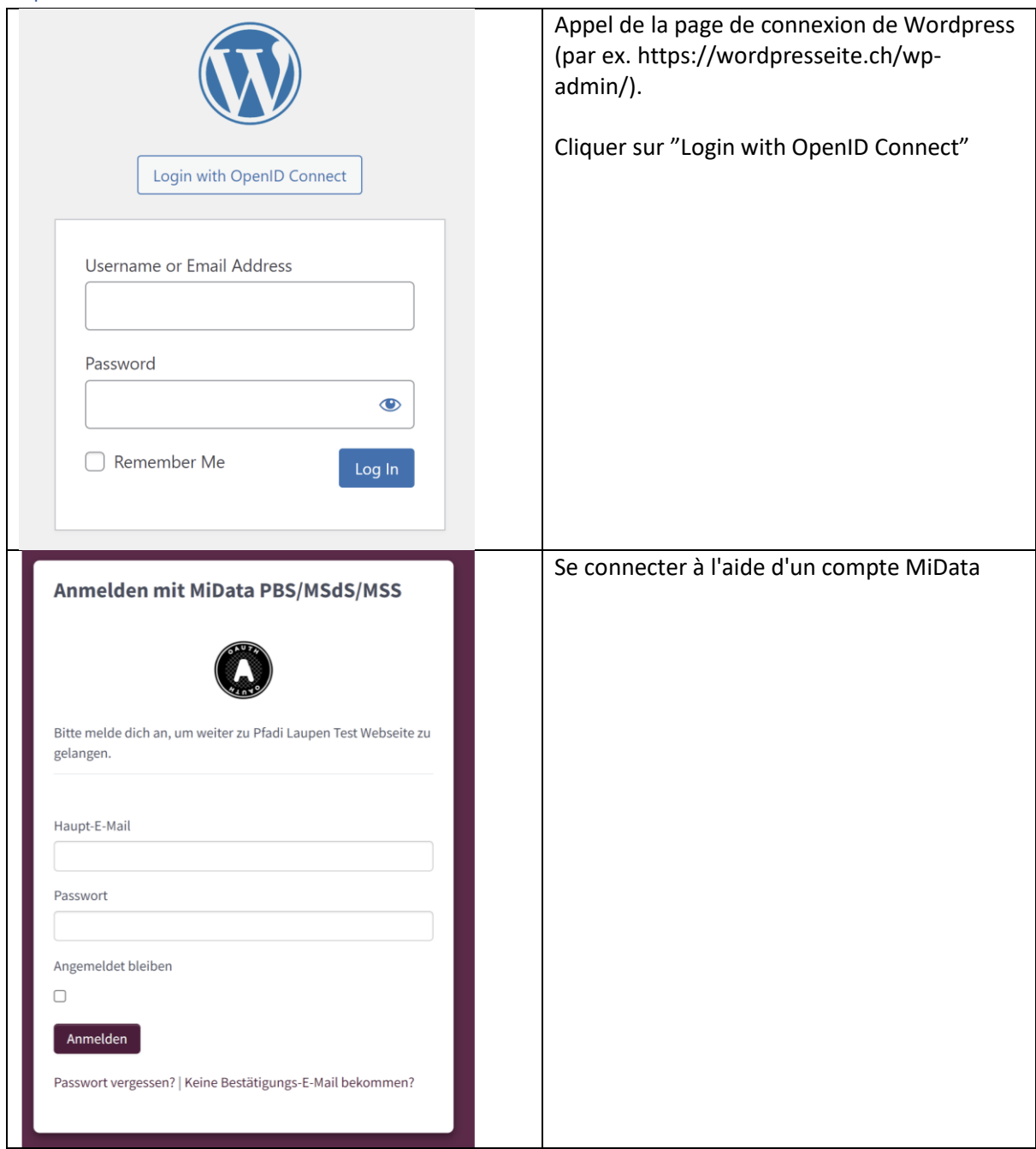

## Passage au système productif

Une fois que tu es sûr que ton application fait ce qu'elle doit faire, tu peux demander ton accès pour la "vraie" MiData.

#### Demander l'OAuth API Key

Une application OAuth sur la MiData productive [\(https://db.scout.ch/\)](https://db.scout.ch/) peut être demandée via le formulaire suivant:

[https://forms.office.com/Pages/ResponsePage.aspx?id=iq6Fcs2Xq0m9ordFTZ0Fa8gnQG](https://nam12.safelinks.protection.outlook.com/?url=https%3A%2F%2Fforms.office.com%2FPages%2FResponsePage.aspx%3Fid%3Diq6Fcs2Xq0m9ordFTZ0Fa8gnQG-i3p9KkbcKGL9nFhtUMEpMQkYwMzQxNUVEWEIxRTNWTDhPMDVEMS4u&data=04%7C01%7C%7C6cdb8a52cfb74dec623108da18a88681%7C84df9e7fe9f640afb435aaaaaaaaaaaa%7C1%7C0%7C637849409355603234%7CUnknown%7CTWFpbGZsb3d8eyJWIjoiMC4wLjAwMDAiLCJQIjoiV2luMzIiLCJBTiI6Ik1haWwiLCJXVCI6Mn0%3D%7C3000&sdata=01E9AS5zQWObQ7xwRhJqib4aRKY1WXXoTq7J7cZxfqo%3D&reserved=0)[i3p9KkbcKGL9nFhtUMEpMQkYwMzQxNUVEWEIxRTNWTDhPMDVEMS4u](https://nam12.safelinks.protection.outlook.com/?url=https%3A%2F%2Fforms.office.com%2FPages%2FResponsePage.aspx%3Fid%3Diq6Fcs2Xq0m9ordFTZ0Fa8gnQG-i3p9KkbcKGL9nFhtUMEpMQkYwMzQxNUVEWEIxRTNWTDhPMDVEMS4u&data=04%7C01%7C%7C6cdb8a52cfb74dec623108da18a88681%7C84df9e7fe9f640afb435aaaaaaaaaaaa%7C1%7C0%7C637849409355603234%7CUnknown%7CTWFpbGZsb3d8eyJWIjoiMC4wLjAwMDAiLCJQIjoiV2luMzIiLCJBTiI6Ik1haWwiLCJXVCI6Mn0%3D%7C3000&sdata=01E9AS5zQWObQ7xwRhJqib4aRKY1WXXoTq7J7cZxfqo%3D&reserved=0)